# StorageTek LTO ハーフハイト SAS テープドライブ

ユーザーガイド

LTO

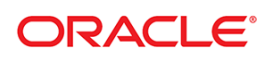

製品番号 :E38508‐01‐JA リ リース日付 :2013 年 2 月

本書に対するコメントは、STP\_FEEDBACK\_US@ORACLE.COM までご連絡ください。

StorageTek LTO ハーフハイト SAS テープドライブユーザーガイド

E38508‐01‐JA

Oracle は、本書の改善に役立つお客様のご意見やご感想をお待ちしております。S<u>TP\_FEEDBACK\_US@ORACLE.COM</u> までご連絡くださ<br>い。ご意見、ご感想をお寄せいただく際には、ドキュメントのタイトルと製品番号、発行日、およびリビジョンを含めるようにしてくださ い。

Copyright © 2013 Oracle and/orits affiliates. 無断転載を禁じ ます。

このソフトウェアおよび関連ドキュメントの使用と開示は、ライセンス契約の制約条件に従うものとし、知的財産に関する法律により保護<br>されています。ライセンス契約で明示的に許諾されている場合もしくは法律によって認められている場合を除き、形式、手段に関係なく、<br>いかなる部分も使用、複写、複製、翻訳、放送、修正、ライセンス供与、送信、配布、発表、実行、公開または表示することはできませ<br>ん。このソフトウェアのリバースエンジニアリング、逆アセンブル、逆

ここ<u>に記</u>載された情報は予<u>告なしに変</u>更される場合があります。また、誤りがないことの保証はいたしかねます。誤りにお気づきの場合 **は、書面にて Oracle までご連絡ください** 

このソフトウェアまたは関連ドキュメントが、米国政府機関もしくは米国政府機関に代わってこのソフトウェアまたは関連ドキュメントを<br>ライセンスされた者に提供される場合は、次の通知が適用されます。

U.S. GOVERNMENT RIGHTS プログラム、ソフトウェア、データベース、および米国政府機関の顧客に提供された関連ドキュメントと技<br>術データは、適用可能な連邦調達規則と機関固有の補足規則に基づいた「商用コンピューターソフトウェア」または「商用技術データ」で<br>す。そのようなものとして、使用、複製、開示、修正、および改変することは、適用可能な政府契約に規定されている制限およびライセン<br>ス契約の条件、および政府契約の条件、FAR

このソフトウェアまたはハードウェアは、さまざまな情報管理アプリケーションでの一般的な使用のために開発されたものです。このソフ<br>トウェアまたはハードウェアは、本質的に危険が伴うアプリケーション ( 人的傷害を発生させる可能性があるアプリケーションを含む ) へ<br>の用途を目的として開発されていません。このソフトウェアまたはハードウェアを危険が伴うアプリケーションを含む、安全に使用する際、安全に使用<br>するために、適切な安全装置、バックアップ、 かねます。

Oracle は、 Oracle Corporation および関連会社の登録商標です。 Oracle および Java は、 Oracle およびその関連会社の登録商標です。 その 他の名称は、それぞれの所有者の商標です

AMD、Opteron、AMD ロゴ、AMD Opteron ロゴは、Advanced Micro Devices の商標または登録商標です。Intel および Intel Xeon は、<br>Intel Corporation の商標または登録商標です。すべての SPARC 商標はライセンスに基づいて使用される SPARC International, Inc. の商標ま<br>たは登録商標です。UNIX は X/Open Company, L

このソフトウェアまたはハードウェア、およびドキュメントは、サードパーティのコンテンツ、製品、サービスへのアクセス、あるいはそ<br>れらに関する情報を提供することがあります。Oracle およびその関連会社は、サードパーティのコンテンツ、製品、およびサービスに関し<br>て、種類を問わず、すべての保証に対して責任を負わず、これを明示的に否認します。Oracle および多数の関連会社は、サードパーティのコ<br>ンテンツ、製品、またはサービスへのアクセスま ません。

# 目次

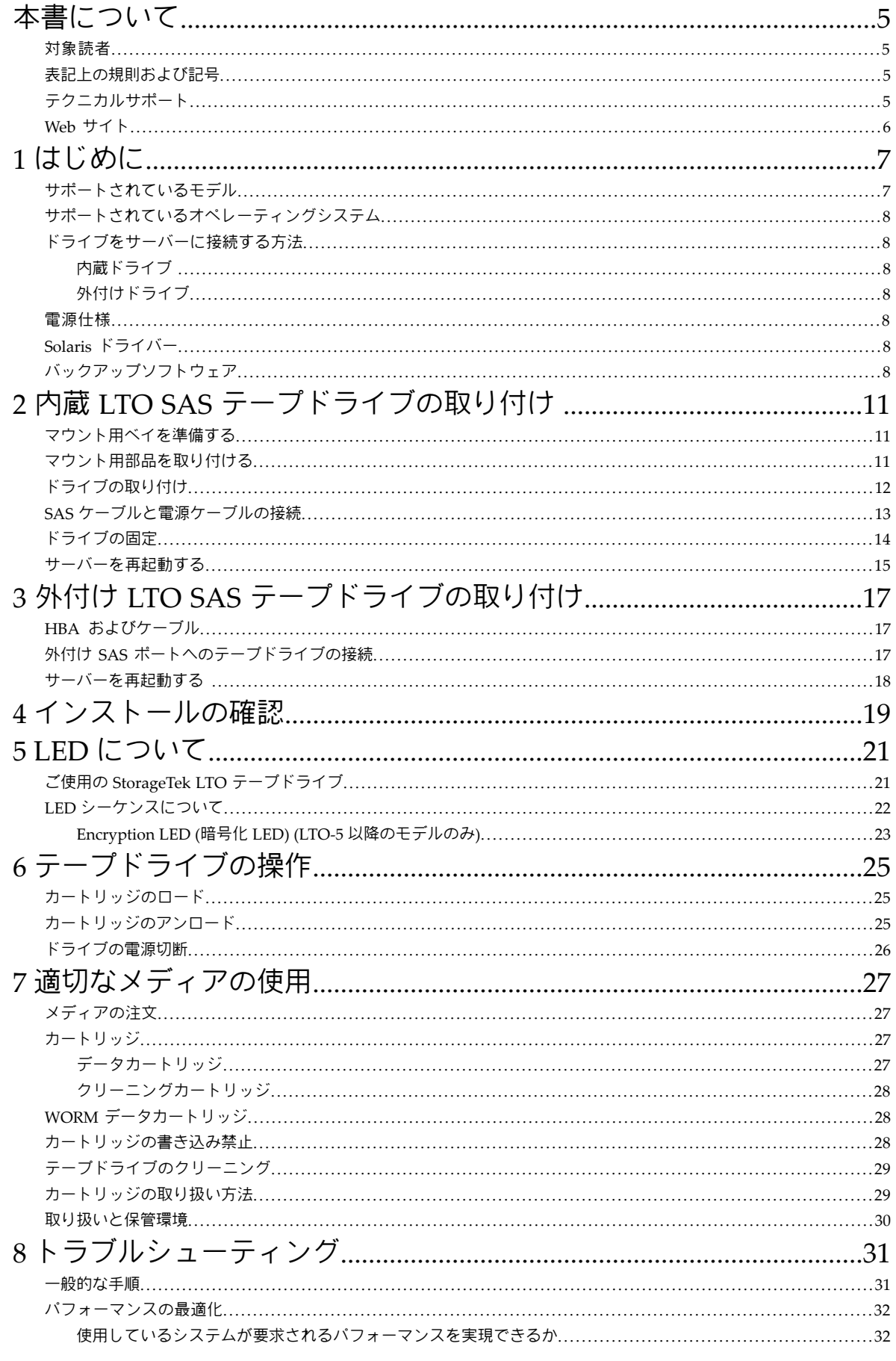

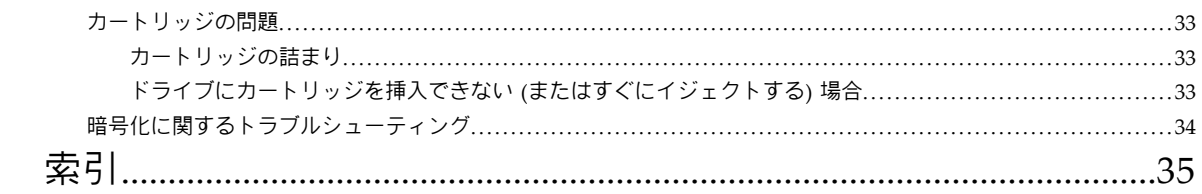

# <span id="page-4-0"></span>本書について

本書では、以下について説明します。

- LTO SAS テープドライブの取り付け
- LTO SAS テープドライブの使用
- <span id="page-4-1"></span>• LTO SAS テープドライブのトラブルシューティング

## 対象読者

<span id="page-4-7"></span><span id="page-4-5"></span><span id="page-4-2"></span>本書は、LTO テープドライブの設置、操作、および保守を担当するユーザーを対象にしています。

### 表記上の規則および記号

#### 表 **1** 表記上の規則

<span id="page-4-4"></span>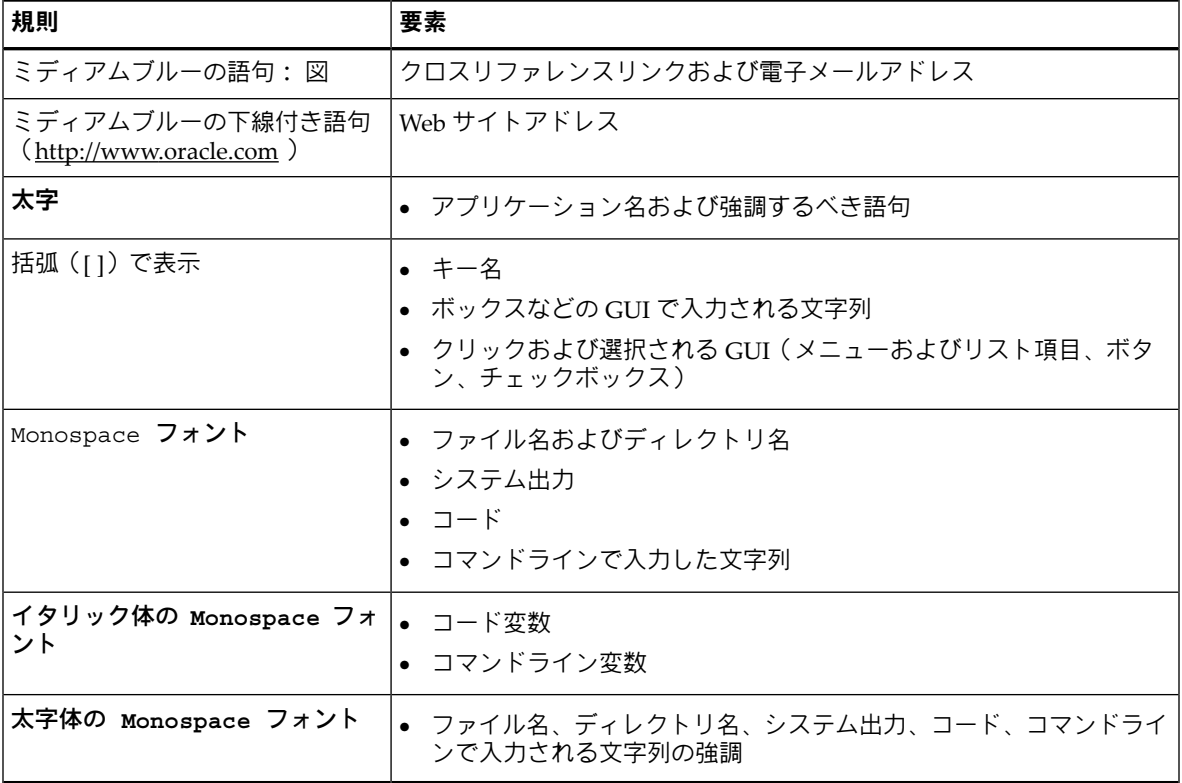

<span id="page-4-6"></span>警告**!** その指示に従わないと、人体への傷害や生命の危険を引き起こす恐れがある警告事項を表します。

<span id="page-4-3"></span>注意**:** その指示に従わないと、装置の損傷やデータの消失を引き起こす恐れがある注意事項を表します。

<span id="page-4-8"></span>重要**:** 詳細情報または特定の手順を示します。

注記**:** 補足情報を示します。

# テクニカルサポート

各国のサポート窓口の電話番号は、次のサポートの Web サイトで調べることができます。[http://www.oracle.com/us/support/](http://www.oracle.com/us/support/contact.html) [contact.html](http://www.oracle.com/us/support/contact.html) (英語)

電話でお問い合わせいただく前に、以下の情報を用意してください。

- 契約番号
- 製品シリアル番号
- 製品のモデル名とモデル番号
- エラーメッセージ
- オペレーティングシステムの種類とバージョン
- 詳細な質問

<span id="page-5-0"></span>品質向上のために、お電話を記録またはモニターさせていただくことがあります。

## Web サイト

その他の製品情報については、以下の Web サイトを参照してください。

- <http://www.oracle.com> (英語) 企業 Web サイト
- <http://www.oracle.com/us/products/servers-storage/storage/tape-storage/index.html> (英語) ストレージ製品
- <http://www.oracle.com/us/support/contact.html> (英語) サポートの Web サイト
- <http://www.oracle.com/technetwork/documentation/tape-storage-curr-187744.html> (英語) 製品ドキュメント

# <span id="page-6-0"></span>1 はじめに

この章では、以下について説明します。

- [サポートされているモデル](#page-6-1) (7 [ページ](#page-6-1))
- [サポートされているオペレーティングシステム](#page-7-0) (8 [ページ](#page-7-0))
- [ドライブをサーバーに接続する方法](#page-7-1) (8 [ページ](#page-7-1))
- [電源仕様](#page-7-4) (8 [ページ](#page-7-4))
- Solaris[ドライバー](#page-7-5)  $(8 \sim -\circ)$
- <span id="page-6-2"></span><span id="page-6-1"></span>• [バックアップソフトウェア](#page-7-6) (8 [ページ](#page-7-6))

## サポートされているモデル

本書では、以下の機種の LTO テープドライブを取り付け、操作する方法について説明します。

- **LTO-6** テープドライブ **(**内蔵型および外付け型**)**。 これらの製品は 6Gb/秒の SAS デバイスで、バースト転送の最高速 度が 600MB/秒です。非圧縮データを最高 160MB/秒 (576GB/時) の速度で書き込むことができます。
- **LTO-5** テープドライブ **(**内蔵型および外付け型**)**。 これらの製品は 6Gb/秒の SAS デバイスで、バースト転送の最高速 度が 600MB/秒です。非圧縮データを最高 140MB/秒 (504GB/時) の速度で書き込むことができます。
- **LTO-4** テープドライブ **(**内蔵型および外付け型**)**。 これらの製品は 3Gb/秒の SAS デバイスで、バースト転送の最高速 度が 300MB/秒です。非圧縮データを最高 80MB/秒 (288GB/時) の速度で書き込むことができます。
- **LTO-3** テープドライブ **(**内蔵型および外付け型**)**。 これらの製品は 3Gb/秒の SAS デバイスで、バースト転送の最高速 度が 300MB/秒です。非圧縮データを最高 60MB/秒 (216GB/時) の速度で書き込むことができます。

注記**:** LTO-6 の圧縮率は 2.5:1 で、それより古いモデルの圧縮率はすべて 2:1 です。

製品仕様の詳細は、<http://www.oracle.com/us/products/servers-storage/storage/tape-storage/index.html>(英語) を参照してく ださい。

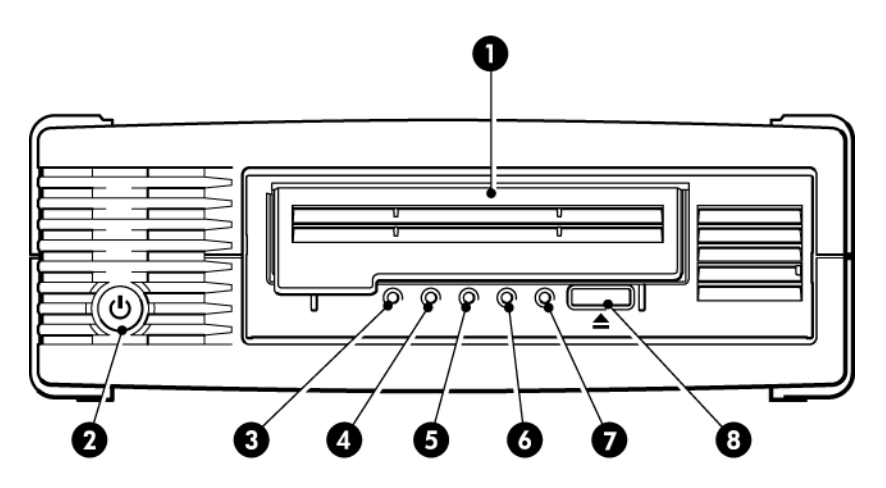

1. カートリッジの挿入口 5. Tape LED (テープ LED) 2. 電源スイッチ (外付けドライブのみ) 6. Drive LED (ドライブ LED) 3. Encryption LED (暗号化 LED) (LTO-6 および LTO–5 7. Ready LED (状態 LED) テープドライブのみ) 4. Clean LED (クリーニング LED) 8. イジェクトボタン

#### 図 **1 LTO** 外付けテープドライブの正面図

# サポートされているオペレーティングシステム

<span id="page-7-7"></span><span id="page-7-1"></span><span id="page-7-0"></span>LTO テープドライブは、Solaris、Linux および他の主要なオペレーティングシステムを実行するサーバーに接続できま す。サポートされるオペレーティングシステムのバージョンに関する最新の情報については、<http://www.oracle.com> (英 語) を参照してください。

## ドライブをサーバーに接続する方法

<span id="page-7-2"></span>取り付けには SAS ホストコントローラーか、テープドライブをサポートするホストバスアダプター (HBA) が必要です。

### 内蔵ドライブ

テープドライブは、サーバーの予備のドライブベイに取り付け、ホストサーバーの内蔵 SAS コントローラーまたは SAS ホストバスアダプターに接続します。[内蔵テープドライブの取り付け](#page-10-0) (11 [ページ](#page-10-0)) も参照してください。

<span id="page-7-3"></span>LTO テープドライブを取り付けるには、業界標準の 5¼ インチのハーフハイトベイが必要です。サーバーの種類が異なる とマウント方法も異なります。詳細については、サーバーのマニュアルを参照してください。

### 外付けドライブ

<span id="page-7-4"></span>SAS ケーブルは、外部 SAS ポートに接続する必要があります。サーバーに有効な外部 SAS ポートがない場合、HBA を追 加購入して、取り付ける必要があります。(一部のコントローラーには外付けのコネクターが付属していますが、SAS チャ ネルが内蔵ディスクに使用されているため、デフォルトでは使用できない状態になっています)。[外付けテープドライブの](#page-16-0) [取り付け](#page-16-0) (17 [ページ](#page-16-0)) も参照してください。

### 電源仕様

<span id="page-7-9"></span>製品仕様の詳細は、<http://www.oracle.com/us/products/servers-storage/storage/tape-storage/index.html> (英語) を参照し てください。

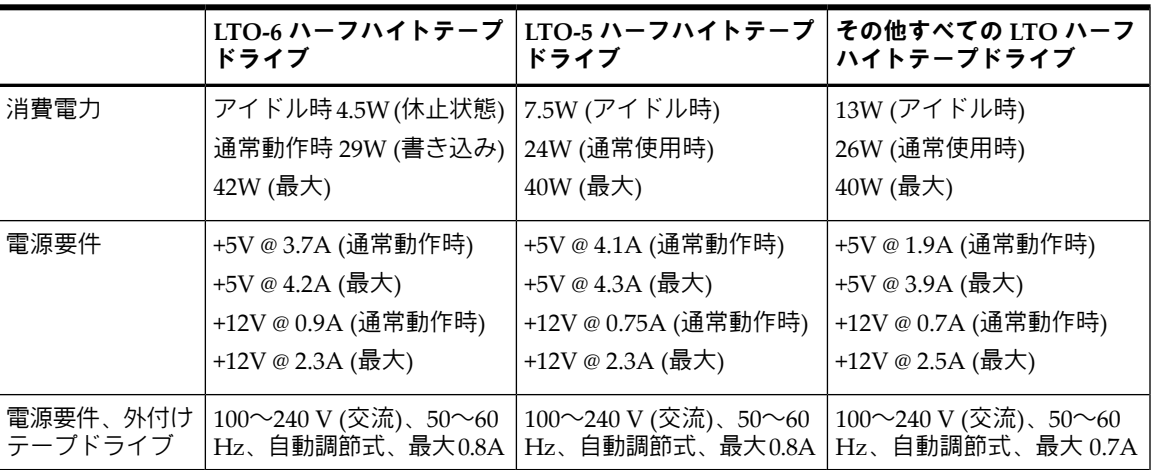

#### 表 **2** 電源仕様

# <span id="page-7-10"></span><span id="page-7-5"></span>Solaris ドライバー

<span id="page-7-8"></span><span id="page-7-6"></span>テープのドライバーは、My Oracle Support (MOS) (<https://support.oracle.com> ) で入手できます。

- LTO-3HH および LTO-4HH SAS テープドライブの場合、Solaris 10 Update 5 (05/08) 以降が必要です。
- LTO-6HH および LTO–5HH SAS テープドライブの場合、Solaris 10 Update 8 (10/09) 以降が必要です。

## バックアップソフトウェア

最適なパフォーマンスを得るために大切なことは、お客様のシステム構成に最適なバックアップアプリケーションを使用 することです。テープドライブをスタンドアロンサーバーに直接接続する構成では、シングルサーバー環境用のバック アップソフトウェアを使用できます。ネットワーク構成には、エンタープライズ環境をサポートするバックアップソフト ウェアが必要です。

適合する製品に関するより詳細な情報については、[http://www.oracle.com/us/products/servers-storage/storage/tape-storage/](http://www.oracle.com/us/products/servers-storage/storage/tape-storage/029151.htm) [029151.htm](http://www.oracle.com/us/products/servers-storage/storage/tape-storage/029151.htm) (英語) を参照してください。ソフトウェアの互換性を必ず確認し、推奨されるアップグレードをすべてインス トールしてください。

<span id="page-8-0"></span>注記**:** 特定のバックアップアプリケーションでは、Solaris テープドライバーの代わりに独自のテープドライバーが必要に なります。

# <span id="page-10-0"></span>2 内蔵 LTO SAS テープドライブの取り付け

外付け LTO テープドライブを取り付ける場合は、[外付けテープドライブの取り付け](#page-16-0) (17 [ページ](#page-16-0)) を参照してください。

- [マウント用ベイを準備する](#page-10-1) (11 [ページ](#page-10-1))
- [マウント用部品を取り付ける](#page-10-2) (11 [ページ](#page-10-2))
- [ドライブの取り付け](#page-11-0) (12 [ページ](#page-11-0))
- SAS[ケーブルと電源ケーブルの接続](#page-12-0) (13 [ページ](#page-12-0))
- [ドライブの固定](#page-13-0) (14 [ページ](#page-13-0))
- <span id="page-10-4"></span><span id="page-10-1"></span>• [サーバーを再起動する](#page-14-0) (15 [ページ](#page-14-0))

## マウント用ベイを準備する

LTO テープドライブを取り付けるには、業界標準の 5¼ インチのハーフハイトベイが必要です。

警告**!** けがをしたり、サーバーやテープドライブが破損しないように、ドライブの取り付け中は必ず電源コンセントを抜い ておいてください。

注意**:** 静電気により電子部品が損傷する恐れがあります。可能な場合は、静電気防止リストバンドを着用するようにしてく ださい。リストバンドがない場合、背面板などのシャーシの金属部分に触れて放電してください。または、取り付ける前に、 ドライブの金属部分に触れてください。

- 1. 必要な工具と資料を揃えます。
	- プラスドライバー
	- マイナスドライバー (マイナスネジを使用するサーバーの場合)
	- ヘックスローブドライバー (ヘックスローブネジを使用するサーバーの場合)
	- サーバーのマニュアル (取り付け中に参照するため)
- 2. システムを通常どおりシャットダウンし、サーバー、および接続されている周辺機器の電源をオフにします。
- 3. サーバーのマニュアルの説明に従って、サーバーのカバーとフロントパネルを取り外します。

サーバーの内部の作業を行うため、新しいデバイスを所定の位置に入れやすいように、他のデバイスに接続されている 信号ケーブルや電源ケーブルを取り外さなければならない場合もあります。その際は、正しく元に戻せるように、位置 と接続のメモを取っておきます。

注記**:** サーバーでは強制冷却を実施する必要があり、40°C までの操作環境においては、テープドライブを冷却する空 気として 6cfm (0.17m<sup>3</sup>/分または 10.08m<sup>3</sup>/時) の量が必要です。35℃ までの操作環境の場合、4cfm の空気量に減少しま す。空気の流れが維持されるように、空いているベイに適切なブランクプレートが取り付けられていることを確認しま す。

- <span id="page-10-3"></span><span id="page-10-2"></span>4. サーバーのマニュアルの説明に従って、サーバーの空いている 5¼ インチベイからフィラーパネルを取り外します。一 部のサーバーでは、ハーフハイトの仕切り板を取り外さなければなりません。
- 5. これで、テープドライブを取り付けることができます。

## マウント用部品を取り付ける

サーバーにテープドライブを取り付けるための専用レールやその他の部品が必要な場合、ここでテープドライブに取り付け ます。

サーバーに特別なマウント用部品が必要ない場合は、[ドライブの取り付け](#page-11-0) **(12** [ページ](#page-11-0)**)** に進んでください。

ご使用のサーバーのマニュアルで、正しい取り付け方法を必ず確認してください。また、マウント用ハードウェアは付属し ているのか、または別途購入する必要があるのかも確認してください。

注意**:** 既設のドライブを取り外したとき、それに付属するネジが新しい LTO ドライブに合致するとは考えないでください。 必要な場合は、ワッシャーまたはシム (スペーサー) を使用して締め付けてください。

サーバーの種類が異なるとマウント方法も異なります。詳細については、サーバーのマニュアルを参照してください。共 通の取り付け方法を以下に示します。テープドライブ付属のマウント用部品は、図とは若干異なる場合があります。

![](_page_11_Figure_1.jpeg)

図 **2** マウント用レールの取り付け

![](_page_11_Figure_3.jpeg)

- <span id="page-11-0"></span>1. マウント用 M3 ネジ
- 2. オフセットマウント用 M3 ネジ

<span id="page-11-1"></span>図 **3** 位置合わせ用のネジの取り付け

ドライブの取り付け

注記**:**

アクセスが困難でテープドライブにケーブルを接続しにくい場合は、テープドライブを一番上のベイに取り付けると、電 源などの接続が簡単になることがあります。その場合、他の装置を下のベイに取り付け直さなければならない場合があり ます。サーバーのマニュアルも参照してください。

(13 [ページ](#page-12-1)) に示すように、ベイのスロットにトレイまたはレールを合わせて、テープドライブを空いているベイに滑り 込ませます。

<span id="page-12-1"></span>![](_page_12_Figure_0.jpeg)

図 **4** テープドライブを取り付ける

注記**:** 図は、マウント用レールを使用するサーバーを示しています。サーバーでマウント用部品を使用しない場合は、シャー シの穴とテープドライブ側面の穴の位置が合っていることを確認します。

<span id="page-12-2"></span><span id="page-12-0"></span>以降の作業でケーブルを接続するためにドライブを移動する場合があるので、この時点では、ドライブを固定しないでくだ さい。

## SAS ケーブルと電源ケーブルの接続

#### <span id="page-12-3"></span>重要**:**

SAS HBA および SAS ケーブルが必要です。SAS ドライブのコネクターは、SFF–8482 SAS プラグコネクターです。

- 1. SAS HBA が取り付けられていない場合、テープドライブを取り付ける前に、HBA に付属の説明書に従って HBA を取 り付けます。
- 2. 購入した SAS ケーブルを新しい HBA に接続します。SAS ドライブのコネクターは、SFF–8482 SAS プラグコネクターで す。
- 3. 次の図を参照して、SAS ケーブルをテープドライブに接続します。LTO-5 以降のテープドライブは、以前のすべての LTO ドライブとは電源ケーブルが異なることに注意してください。

**LTO-5** 以降のテープドライブでは、サーバー内部の電源装置の予備の電源ケーブルを、SAS データケーブルの電源コネ クターに取り付けます。

![](_page_13_Picture_0.jpeg)

1. データケーブルの電源コネクター

2.テープドライブに接続する SAS コネクター (電源 供給タイプの SFF-8482 SAS ケーブル)

#### 図 **5** ケーブルを **LTO–5** 以降のテープドライブに接続する

その他すべての **LTO** テープドライブでは、サーバー内部の電源装置の予備の電源コードを、テープドライブの電源 コネクターに取り付けます。

![](_page_13_Picture_5.jpeg)

1. テープドライブに接続する SAS データコネクター 2. 別の電源コネクター (電源未供給タイプの SFF-8482 ケーブル)

#### 図 **6** その他すべての **LTO** テープドライブにケーブルを接続する

<span id="page-13-1"></span><span id="page-13-0"></span>注意**:** ドライブが損傷する可能性があるため、SAS コネクターを通じて電源を供給するタイプのケーブルは使用し ないでください。必ず、サーバー内部の電源装置の予備の電源コードをドライブの標準的な電源コネクターに接続し てください (この注意事項は、LTO-5 以降のテープドライブには適用されません。上の図 5 を参照。)

# ドライブの固定

1. サーバーのマニュアルに従って、ドライブを固定します。以下の図に参考例を示します。

![](_page_14_Picture_0.jpeg)

1 プラスチックレール 2 サーバーラッチ

図 **7** マウント用部品を使ってドライブを固定する方法

![](_page_14_Picture_3.jpeg)

1 M3 ネジ

<span id="page-14-0"></span>図 **8** マウント用部品を使わないでドライブを固定する

注記**:** ネジを締めることができない場合は、ワッシャーを使って固定してください。

2. 空いているベイにブランクプレートを差し込み、サーバーのカバーを元どおりに取り付けます。

### サーバーを再起動する

サーバーを再起動して、テープドライブとサーバーの電源を入れます。

取り付け後は、ブート画面を注意深く確認してください。エラーメッセージや予期せぬメッセージが表示された場合、取り 付け作業をやり直し、以下の点について SAS ケーブルの配線を確認します。

- 正しい SAS ケーブルを取り付けているか。
- すべての装置がしっかりと再接続されているか。

上記の点を確認しても問題が解決しない場合は、[トラブルシューティング](#page-30-0) (31 [ページ](#page-30-0)) を参照して、詳細なガイドラインを 確認してください。

# <span id="page-16-0"></span>3 外付け LTO SAS テープドライブの取り付け

内蔵 LTO テープドライブを取り付ける場合は、[内蔵テープドライブの取り付け](#page-10-0) (11 [ページ](#page-10-0)) を参照してください。 この章では、以下について説明します。

- HBA[およびケーブル](#page-16-1) (17 [ページ](#page-16-1))
- 外付けSAS[ポートへのテープドライブの接続](#page-16-2) (17 [ページ](#page-16-2))
- <span id="page-16-1"></span>• [サーバーを再起動する](#page-17-0) (18 [ページ](#page-17-0))

# HBA およびケーブル

この章では、テープドライブをホストコントローラーまたは新しい HBA の外付けポートに接続する方法を説明します。サー バーに使用できる外部 SAS ポートがある場合、外部ポートに接続するには推奨される SAS ケーブルが必要です。ご使用の サーバーに使用できる外部ポートがない場合は、テープへの外部接続をサポートしている HBA と推奨されているケーブル を別途購入して、取り付けてください。

<span id="page-16-2"></span>注記**:** 付属のケーブルではなく推奨されたケーブルを使用して外付けの SAS ポートに直接接続しても、テープドライブが 機能しない場合があります。この原因としては、ポートが使用できないか、外付けのテープデバイスをサポートしていない ことが考えられます。サポートされている構成については、サーバーのマニュアルを参照してください。

# 外付け SAS ポートへのテープドライブの接続

- <span id="page-16-3"></span>1. 新しい HBA を取り付ける場合は、HBA のマニュアルの説明に従って取り付けてください。
- 2. 用意した SAS ケーブルを、新しい HBA の外付けの SAS コネクターに接続します。

![](_page_16_Figure_11.jpeg)

1. サーバーの SAS コネクター (複数のタイプがあり、図は mini-SAS SFF-8088)

#### 図 **9 SAS** ケーブルをサーバーに接続する

3. 下図に示すように、SAS ケーブルと電源ケーブルをテープドライブに接続し、電源ケーブルのもう一端を電源コンセン トに差し込みます。

![](_page_17_Figure_0.jpeg)

1. SAS コネクター インパン インクリック 3. 電源スイッチ

2. 電源コネクター

<span id="page-17-0"></span>図 **10 SAS** ケーブルと電源ケーブルを接続する

# サーバーを再起動する

テープドライブのスイッチを入れ、次にサーバーの電源を入れます。電源スイッチは、フロントパネルにあります。

取り付け後は、ブート画面を注意深く確認してください。エラーメッセージや予期せぬメッセージが表示された場合、取 り付け作業をやり直し、以下の点について SAS ケーブルの配線を確認します。

上記の点を確認しても問題が解決しない場合は、[トラブルシューティング](#page-30-0) (31 [ページ](#page-30-0)) を参照して、詳細なガイドライン を確認してください。

# <span id="page-18-0"></span>4 インストールの確認

<span id="page-18-1"></span>ドライブのハードウェアを取り付けたら、貴重なデータを保存する前に、ドライバーが正しくインストールされていること、 正しいバージョンのバックアップソフトウェアがあることを確認し、テープドライブが正しく機能することを確認します。

My Oracle Support (MOS) Web サイト (<https://support.oracle.com> (日本語)) から最新のドライバーをダウンロードすること をお勧めします。Solaris[ドライバー](#page-7-5) (8 [ページ](#page-7-5)) も参照してください。

注記**:** 特定のバックアップアプリケーションでは、Solaris テープドライバーの代わりに独自のテープドライバーが必要に なります。

- 1. ドライブとサーバーの電源を入れます。
- 2. テープドライブでハードウェアセルフテストが約5秒間、実行されます。セルフテストに合格すると緑色の状態 LEDが 点滅し、緑色で点灯します。セルフテストに失敗すると、Drive Error LED (ドライブエラー LED) と Tape Error LED (テープエラー LED) が点滅し、Ready LED (状態 LED) および Clean LED (クリーニング LED) は消灯します。この状態 はドライブがリセットされるまで続きます。フロントパネルの LED の詳細については、LED[について](#page-20-0) (21 [ページ](#page-20-0)) を参 照してください。
- 3. テープドライブが正しく取り付けられているかどうか確認します。
- 4. どのオペレーティングシステムを使用している場合でも、バックアップアプリケーションに必要なすべてのアップグレー ドをダウンロードしたことを確認します。<http://www.oracle.com> (英語)でソフトウェアの互換性を確認し、推奨される アップグレードをすべてインストールしてください。
- 5. バックアップとリストアのテストを実行し、ドライブがテープにデータを書き込むことができるかどうかをチェックし ます。チェックには、ブランクのカートリッジを使用します。 ネイティブのバックアップアプリケーションを使用して基本的なテープドライブの動作を確認できますが、テープドラ イブの高度な機能がすべてサポートされるわけではありません。このテストを実行する前に、アプリケーションをアッ プグレードすることをお勧めします。

# <span id="page-20-0"></span>5 LED について

この章では、以下について説明します。

- ご使用のStorageTek LTO[テープドライブ](#page-20-1) (21 [ページ](#page-20-1))
- <span id="page-20-1"></span>• LED[シーケンスについて](#page-21-0) (22 [ページ](#page-21-0))

ご使用の StorageTek LTO テープドライブ

<span id="page-20-2"></span>LED[シーケンスについて](#page-21-0) (22 [ページ](#page-21-0)) も参照してください。

![](_page_20_Figure_6.jpeg)

2. 電源スイッチ (外付けドライブのみ) 6. Drive LED (ドライブ LED)

3. Encryption LED (暗号化 LED) 7. Ready LED (状態 LED)

4. Clean LED (クリーニング LED) 8. イジェクトボタン

1. カートリッジの挿入口 5. Tape LED (テープ LED)

図 **11 StorageTek LTO-5** 以降の外付けテープドライブの正面図

以前の世代の LTO テープドライブには暗号化 LED がありません。

![](_page_20_Figure_14.jpeg)

- 2. 電源スイッチ (外付けドライブのみ) 6. Ready LED (状態 LED)
- 3. Clean LED (クリーニング LED) 7. イジェクトボタン
- 4. Tape LED (テープ LED)

図 **12 StorageTek LTO-4** 外付けテープドライブの正面図

# LED シーケンスについて

<span id="page-21-1"></span><span id="page-21-0"></span>LED のさまざまなパターンには、次のような意味があります。

#### 表 **3 LED** シーケンス

![](_page_21_Picture_321.jpeg)

表 **3 LED** シーケンス (続き)

![](_page_22_Picture_361.jpeg)

# <span id="page-22-1"></span><span id="page-22-0"></span>Encryption LED (暗号化 LED) (LTO-5 以降のモデルのみ)

Encryption LED (暗号化 LED) は次の表に示すように、青色または黄色の状態があります。その他の LED の状態は、次に示 すように処理によって異なります。

### 表 **4 Encryption LED (**暗号化 **LED) (LTO 5** 以降のテープドライブ**)**

![](_page_22_Picture_362.jpeg)

表 **4 Encryption LED (**暗号化 **LED) (LTO 5** 以降のテープドライブ**)** (続き)

| 消灯                            | ドライブはアイドル状態で、暗号鍵は未使用です。                                                                                     |
|-------------------------------|----------------------------------------------------------------------------------------------------|
| 消灯、Ready (状態) が緑色で点滅          | テープドライブは別のホストから暗号化されていないデータの読み取<br>り/書き込みを行っているか、カートリッジの取り出し中です。                                            |
| 点灯 (青色)                       | ドライブはアイドル状態ですが、暗号鍵がロードされています。ドラ<br>イブは暗号化されたデータの読み取り/書き込みが可能です。                                             |
| 点灯 (青色)、Ready (状態) が緑色<br>で占滅 | ドライブは暗号化されたデータの読み取り/書き込みを行っています。                                                                            |
| 青色と黄色が交互に点滅                   | 暗号化に関連したエラーが発生しています。 このエラーは、取り出し<br>を実行するか暗号化/復号が正常に再開するとクリアされます。暗号化<br>に関するトラブルシューティング (34 ページ) も参照してください。 |

注記**:** Encryption LED (暗号化 LED) は、ハードウェア暗号化機能に対応しているバックアップソフトウェアを使用して いて、そのバックアップソフトウェアでこの機能が有効にされている場合にのみ動作します。

# <span id="page-24-0"></span>6 テープドライブの操作

この章では、以下について説明します。

- [カートリッジのロード](#page-24-1) (25 [ページ](#page-24-1))
- [カートリッジのアンロード](#page-24-2) (25 [ページ](#page-24-2))
- <span id="page-24-1"></span>• [ドライブの電源切断](#page-25-0) (26 [ページ](#page-25-0))

# カートリッジのロード

<span id="page-24-4"></span>![](_page_24_Figure_6.jpeg)

<span id="page-24-5"></span>1. 挿入方向を示す矢印 3. ラベルエリア

2. カートリッジの挿入口 インパン インタン 4. Ready LED (状態 LED)

#### 図 **13** カートリッジの挿入

- <span id="page-24-2"></span>1. 印が付いている面が上に来るようにカートリッジを持ち、ドライブの前面にあるスロットに白色の矢印の方向にカート リッジの入り口を持ち上げて、挿入します。
- 2. カートリッジがロードされ始めるまで、静かに押し込みます
- <span id="page-24-3"></span>3. ドライブのロード中は、緑色の Ready (状態) LED が点滅します。カートリッジがロードされると、緑色の Ready (状態) LED が点灯します。

# カートリッジのアンロード

注意**:** カートリッジは、完全にイジェクトされるまで取り出さないでください。

1. フロントパネルのイジェクトボタンを押します。

![](_page_25_Picture_0.jpeg)

1. イジェクトボタン

図 **14** カートリッジのイジェクト

<span id="page-25-0"></span>2. ドライブが現在実行中の作業を完了すると、テープが最初まで巻き戻され、カートリッジがイジェクトされます。巻 き戻しには最長 10 分かかります。Ready LED (状態 LED) が点滅して、アンロード中であることが示されます。

ドライブの電源切断

確実な動作のため、読み込み、書き込み、高速検索、ロード、アンロード中は電源をオフにしないでください。

# <span id="page-26-0"></span>7 適切なメディアの使用

<span id="page-26-5"></span>この章では、以下について説明します。

- [メディアの注文](#page-26-1) (27 [ページ](#page-26-1))
- [カートリッジ](#page-26-2) (27 [ページ](#page-26-2))
- WORM[データカートリッジ](#page-27-1) (28 [ページ](#page-27-1))
- [カートリッジの書き込み禁止](#page-27-2) (28 [ページ](#page-27-2))
- [テープドライブのクリーニング](#page-28-0) (29 [ページ](#page-28-0))
- [カートリッジの取り扱い方法](#page-28-1) (29 [ページ](#page-28-1))
- <span id="page-26-1"></span>• [取り扱いと保管環境](#page-29-0) (30 [ページ](#page-29-0))

## メディアの注文

ご使用のテープドライブに対応する Ultrium 規格のデータおよびクリーニングテープカートリッジを使用してください。デー タおよびクリーニングカートリッジのご注文は、下記の連絡先にお問い合わせの上、最寄りのテープメディア販売店をご使 用ください。

<span id="page-26-2"></span>米国内のお問い合わせ先: 1 877 STK Tape

<span id="page-26-6"></span><span id="page-26-3"></span>米国以外のお問い合わせ先: [tapemediaorders\\_ww@oracle.com](tapemediaorders_ww@oracle.com)

カートリッジ データカートリッジ

> LTO テープドライブには、Ultrium テープカートリッジを使用します。これらは、ドライブのフォーマットに適合する、容 量やスループット、信頼性が高いシングルリールカートリッジです。互換性のあるメディアであるかどうかは、ドライブの 前面に付いているロゴと同じ LTO ロゴによって識別されます。このテープドライブでは別のフォーマットのカートリッジを 使用しないでください。また、別のフォーマットのテープドライブで Ultrium カートリッジを使用しないでください。

> <span id="page-26-4"></span>最高のパフォーマンスを得るには、必ずテープドライブの規格に一致するデータカートリッジを使用してください。下位の 規格では転送速度が遅くなり、書き込みの処理がサポートされない場合があります。上位の規格では、読み込みも書き込み もサポートされません。

#### 表 **5** データカートリッジの互換性

![](_page_26_Picture_461.jpeg)

表 **5** データカートリッジの互換性 (続き)

| テープドライ<br>ブのモデル                            | Ultrium<br>200GB* デー<br>タカートリッ | Ultrium<br>400GB* デー<br>タカートリッ<br>ご | Ultrium<br>800GB* データ<br><b> カートリッジ</b>                           | Ultrium<br>1.6TB* $\vec{\tau}$ –<br>タカートリッ<br>ご | Ultrium<br>3.0TB* $\vec{\tau}$ –<br>タカートリッ<br>ご | Ultrium<br>6.25TB** $\vec{\tau}$ –<br>タカートリッ |  |
|--------------------------------------------|--------------------------------|-------------------------------------|-------------------------------------------------------------------|-------------------------------------------------|-------------------------------------------------|----------------------------------------------|--|
| LTO-3                                      | 読み取りのみ                         | 読み取り/書<br>き込み                       | 読み取り/書き<br>込みおよび<br><b>Write Once</b><br><b>Read Many</b><br>(追記) | サポート対象<br>外                                     | サポート対象<br>外                                     | サポート対象<br>外                                  |  |
| *圧縮比 2:1 を想定した容量<br>** 圧縮比 2.5 対 1 を想定した容量 |                                |                                     |                                                                   |                                                 |                                                 |                                              |  |

### <span id="page-27-0"></span>クリーニングカートリッジ

<span id="page-27-5"></span>推奨されているクリーニングカートリッジは、Ultrium ユニバーサルクリーニングカートリッジです。このクリーニング カートリッジは、すべての LTO ドライブで機能するように設計されています。このカートリッジは、最大 50 回使用でき ます。

<span id="page-27-3"></span><span id="page-27-1"></span>注記**:** 以前の LTO カートリッジ (青色) や他社製の LTO カートリッジは使用しないでください。

# WORM データカートリッジ

LTO-6、LTO-5、LTO-4、および LTO-3 テープドライブは、再書き込み可能データカートリッジと Write Once Read Many (追記型、WORM) データカートリッジをサポートします。WORM データカートリッジは、テープカートリッジのデータ の過失による改ざんまたは悪意のある改ざんを防ぐための高いレベルのデータセキュリティ機能を備えています。WORM データカートリッジでは、テープカートリッジの最大容量までデータを追加することはできますが、データを消去した り、上書きしたりすることはできません。WORM カートリッジを改造して既存のデータの上書きを可能にしようとする と、メディアは書き込み禁止になり元に戻すことはできなくなります。改造の度合いによっては WORM ドライブでデー タを読み込むことはできますが、バックアップデータを追記することはできなくなります。

<span id="page-27-4"></span><span id="page-27-2"></span>WORM データカートリッジは、独自のツートンカラーで容易に区別できるようになっています。WORM 機能をサポート する LTO テープドライブでのみ使用できます。

## カートリッジの書き込み禁止

警告**!** カートリッジの書き込み禁止の設定を変更する前には、必ずテープドライブからカートリッジを取り出してくだ さい。

カートリッジのデータが変更されたり、上書きされたりしないように、カートリッジを書き込み禁止にすることができま す。

- カートリッジを書き込み禁止にするには、カートリッジのツメを右に押して、データの書き込みができないように します。ツメ上の南京錠の図はカートリッジが書き込み禁止になっていることを示しています。
- カートリッジを書き込み可能にするには、カートリッジのツメを左に押して、データの書き込みを可能にします。

![](_page_28_Figure_0.jpeg)

1. 書き込み禁止用ツメ

#### 図 **15** カートリッジの書き込み禁止

<span id="page-28-2"></span><span id="page-28-0"></span>カートリッジを書き込み禁止にしても、磁気からカートリッジを保護することはできません。書き込み禁止にしても、バル ク消磁器や消磁装置での消去を防ぐことはできません。LTO フォーマットのカートリッジをバルク消磁しないでください。 あらかじめ記録してある情報が破壊され、カートリッジが使用不能になってしまいます。

# テープドライブのクリーニング

LTO テープドライブでは、Ultrium ユニバーサルクリーニングカートリッジを使用する必要があります。他のクリーニング カートリッジは、ロードすることも実行することもできません。

テープドライブをクリーニングするには、以下の手順に従います。

LTO テープドライブには、定期的なクリーニングは必要ありません。Ultrium ユニバーサルクリーニングカートリッジは、 オレンジ色の Clean LED (クリーニング LED) が点滅している場合にのみ使用します。

- 1. Ultrium ユニバーサルクリーニングカートリッジを挿入します。
- <span id="page-28-1"></span>2. ドライブによってクリーニングサイクルが実行され、完了するとカートリッジがイジェクトされます(最長で5分かかり ます)。クリーニング サイクルの間、オレンジ色の Clean LED (クリーニング LED) が点灯し、緑色の Ready LED (状態 LED) が点滅します。

<span id="page-28-3"></span>1本の Ultrium ユニバーサルクリーニングカートリッジは、LTO テープドライブに対して 50回まで使用可能です。Tape LED (テープ LED) が点灯している状態でクリーニングカートリッジがすぐにイジェクトされる場合は、カートリッジの 耐用回数を超えています。

## カートリッジの取り扱い方法

- テープに直接触れないこと。
- カートリッジ内部のテープパスやテープガイドを清掃しないこと。
- ドライブにカートリッジを入れたままにしないこと。電源オフの状態だとテープがゆるんでしまうので、特にドライ ブを移動した場合に、問題を引き起こす可能性があります。
- カートリッジを過度に乾燥した場所、または多湿の場所に置かないこと。
- また、直射日光の当たる場所や磁場 (たとえば、電話の下、モニターや変圧器の近く) に置かないこと。
- カートリッジを落としたり、乱暴に扱ったりしないこと。
- ラベルは専用の場所以外に貼り付けないでください。
- <span id="page-29-0"></span>• LTO フォーマットのカートリッジをバルク消磁 (または消磁) しないこと。カートリッジが使用不能になります。

## 取り扱いと保管環境

<span id="page-29-1"></span>結露を防いで寿命を長くするには、次のようにカートリッジを取り扱い、保管する必要があります。

- 動作時: 10°C~45°C
- 毎日の保管 (プラスチックコンテナ): 16°C~32°C
- 相対湿度 (ただし結露しないこと): 10%~80% (動作時)、20%~60% (動作時以外)

長期保管するテープカートリッジは、プラスチック製のコンテナに入れ、室温 5°C~24°C、相対湿度 20~60% の場所で保 管してください。

# <span id="page-30-0"></span>8 トラブルシューティング

この章では、以下について説明します。

- [一般的な手順](#page-30-1) (31 [ページ](#page-30-1))
- [パフォーマンスの最適化](#page-31-0) (32 [ページ](#page-31-0))
- <span id="page-30-1"></span>• [カートリッジの問題](#page-32-0) (33 [ページ](#page-32-0))

### 一般的な手順

<span id="page-30-4"></span>問題が発生した場合、まず、その原因がカートリッジ、ドライブ、ホストコンピューターと接続、システムの作動方法のど こにあるのかを突きとめます。

#### <span id="page-30-6"></span>システムを取り付けたばかりですか。

取り付けに原因がある可能性があります。

- 1. 本書の取り付けに関連する章の情報を確認します。
- 2. システムは起動していますか。起動しない場合は、ハードディスクベイのすべてのハードディスクが正しく設置されて いることを確認し、ディスクと SAS コントローラーの配線をチェックします。
- 3. システムは起動しても、オペレーティングシステムがテープドライブを認識していませんか。ドライブの電源を確認し てください。Ready LED (状態 LED) が点灯しているはずです。LED が点灯していない場合、電源ケーブルがテープド ライブに正しく接続されていることを確認します。Ready LED (状態 LED) が点灯している場合、テープドライブと SAS コントローラーの間の配線を確認します。
- <span id="page-30-2"></span>4. ホストには適切なドライバーとアプリケーションソフトウェアがインストールされていますか。
- 5. 使用環境の状態が、指定された限界値内であるかどうかを確認します。

#### 表 **6 LTO** テープドライブの環境仕様

![](_page_30_Picture_345.jpeg)

#### <span id="page-30-5"></span><span id="page-30-3"></span>新しいカートリッジまたは違うブランドのカートリッジを使用していますか。長期間にわたって特定のカートリッジを使用 していましたか。

カートリッジに原因がある可能性があります。

- 1. メディアに関する章 ([適切なメディアの使用](#page-26-0) (27 [ページ](#page-26-0)) ) を確認します。
- 2. Ultrium カートリッジを使っているか確認してください。互換性のあるメディアであるかどうかは、ドライブの前面に 付いているロゴと同じ LTO ロゴによって識別されます。
- 3. 次のような正しいタイプのメディアを使用します。
	- LTO–6 テープドライブでは、Ultrium 6.25TB RW および Ultrium 6.25TB WORM テープカートリッジを使用しま す。
	- LTO-5 テープドライブでは、Ultrium 3TB RW および Ultrium 3TB WORM テープカートリッジを使用します。
	- LTO-4 テープドライブでは、Ultrium 1.6TB RW および Ultrium 1.6TB WORM テープカートリッジを使用します。
	- LTO–3 テープドライブでは、Ultrium 800GB RW および Ultrium 800GB WORM テープカートリッジを使用しま す。
- 4. カートリッジが書き込み禁止になっていますか。[カートリッジの書き込み禁止](#page-27-2) (28 [ページ](#page-27-2)) を参照してください。
- 5. クリーニングカートリッジでテープヘッドをクリーニングします ([クリーニングカートリッジ](#page-27-0) (28 [ページ](#page-27-0)) を参照)。必 ず、Ultrium ユニバーサルクリーニングカートリッジを使用してください。
- 6. もう一度操作を試みます。
- 7. 依然として問題が発生する場合は、カートリッジを変えてみてください。
- 8. 問題が解決しない場合は、ドライブまたはホストコンピューターが原因である可能性があります。

#### ドライブを最近移動しましたか。ケーブルを外して接続し直しましたか。環境に変化 **(**過度の高温、低温、多湿、乾燥**)** は ありましたか。ドライブの周辺にほこりや汚れはありましたか。適切な静電気予防策を取りましたか。

<span id="page-31-2"></span>ドライブに原因がある可能性があります。

- 1. ケーブルとコネクターを確認します。
- 2. クリーニングカートリッジでテープヘッドをクリーニングします。
- 3. それでも問題が発生する場合は、使用環境の条件が指定された制限を超えていないことを確認します ((31 [ページ](#page-30-2)) を 参照)。より適切な場所にドライブを移動することをお勧めします。

#### <span id="page-31-3"></span>ホストコンピューターに新しいオペレーティングシステムをインストールしましたか。新しいバックアップソフトウェア をインストールしましたか。

<span id="page-31-0"></span>ホストまたはソフトウェアに原因がある可能性があります。コンピューターの操作マニュアルまたはソフトウェアのマ ニュアルを調べるか、サービスエンジニアによるサポートを依頼します。

### パフォーマンスの最適化

<span id="page-31-4"></span>特にネットワーク環境にある場合には、多くの要素がテープドライブのパフォーマンスに影響を及ぼします。期待どおり のパフォーマンスにならない場合のほとんどは、ディスクサブシステムのデータ転送速度に問題があります。

<span id="page-31-1"></span>テープドライブが期待どおりのパフォーマンスを発揮しない場合 (たとえば、バックアップウィンドウに予想より時間が かかる場合)、カスタマーサポートにお問い合わせになる前に、以下の項目を確認してください。

### 使用しているシステムが要求されるパフォーマンスを実現できるか

- LTO–6 テープドライブは非圧縮データを 160MB/秒 (576GB/時) の速度で書き込むことができます。
- LTO-5 テープドライブは非圧縮データを 140MB/秒 (504GB/時) の速度で書き込むことができます。
- LTO-4 テープドライブは非圧縮データを 80MB/秒 (288GB/時) の速度で書き込むことができます。
- LTO-3 テープドライブは非圧縮データを 60MB/秒 (216GB/時) の速度で書き込むことができます。

このパフォーマンスを実現するには、システム全体にわたって性能を確保することが重要です。多くの場合、バックアッ プアプリケーションによりバックアップの終了時に平均時間の詳細が提供されます。

一般に、次の領域でボトルネックが発生します。

• ディスクサブシステム

シングルスピンドルディスクは、低い圧縮率では良好なデータスループットを実現できません。良好なスループッ トを確実にするには、複数のディスクスピンドルまたはデータソースを利用します。

• システムアーキテクチャー

データ保護環境のアーキテクチャーに注意してください。

ネットワーク上の複数のクライアントソースを集約することは、良好なパフォーマンスを実現するよい方法ですが、 LTO テープドライブの場合は、ギガビット未満の Ethernet ではパフォーマンスが制限されます。

一部のエンタープライズクラスのバックアップアプリケーションでは、テープドライブの処理で最適なパフォーマ ンスが維持できるように、クライアントやディスクなど複数のソースからのデータをインターリーブすることが可 能です。

• テープメディアの種類

データカートリッジは、テープドライブの規格に一致する必要があります。下位の規格では、転送速度が遅くなり ます ([データカートリッジ](#page-26-3) (27 [ページ](#page-26-3)) を参照)。以下を使用してください。

- LTO–6 テープドライブでは、Ultrium 6.25TB R/W または Ultrium 6.25TB WORM カートリッジ
- LTO-5 テープドライブでは、Ultrium 3TB R/W または Ultrium 3TB WORM カートリッジ
- LTO-4 テープドライブでは、Ultrium 1.6TB R/W または Ultrium 1.6TB WORM カートリッジ
- LTO-3 テープドライブでは、Ultrium 800GB R/W または Ultrium 800GB WORM カートリッジ

• データとファイルの種類

バックアップ中またはリストア中のデータの種類はパフォーマンスに影響を与えることがあります。処理中およびア クセス時には通常、サイズの大きいファイルよりサイズの小さいファイルに大きなオーバーヘッドが発生します。同 様に、圧縮できないデータにより、通常、ドライブによるデータの書き込みや読み込みの速度が制限されます。デー タが圧縮できなければ、その転送速度が非圧縮時の速度を超えることはありません。

圧縮率の高いファイルの例として、テキスト形式のファイルやスプレッドシートがあります。圧縮率の低いファイル の例として、それらのファイルの形式の一部に圧縮されるファイル (JPEG 写真画像ファイルなど) または圧縮された ファイルとして保存されるファイル (ZIP ファイルまたは Unix プラットフォームの.gz/.Z ファイルなど) があります。

## <span id="page-32-0"></span>カートリッジの問題

<span id="page-32-5"></span>LTO ブランドのカートリッジを使って問題が発生した場合は、次の項目を確認します。

- カートリッジ ケースに問題がなく、割れ、ひび、損傷がないこと。
- カートリッジが適切な温度と湿度で保管されていること。これによって、結露を防ぐことができます。保管条件につ いては、テープカートリッジに同梱されている説明書を参照してください。
- <span id="page-32-4"></span><span id="page-32-1"></span>• 書き込み禁止スイッチが正しく機能すること。スイッチは左右にカチッという音と共に移動する必要があります。

### カートリッジの詰まり

カートリッジがスロットに詰まるか、またはバックアップアプリケーションからカートリッジをイジェクトできない場合は、 カートリッジを強制的にイジェクトできます。障害が定期的に発生する場合、カスタマーサポートにお問い合わせください。

- 1. テープドライブの前面にあるイジェクトボタンを 10 秒以上押したままにします。
- 2. カートリッジがイジェクトされるまで待ちます。この処理を完了するには最長 10 分かかる場合があります (最長巻き戻 し時間)。ドライブがこの処理を完了するまで、十分に時間をかけてください。この処理を中断すると、メディアまたは テープドライブが破損することがあります。ドライブは電源を入れ直したときのようにリセットされます。 カートリッジを強制的にイジェクトすると、データが消失する恐れがあります。また、EOD(データの終わり)マークが 正しく書き込まれないため、テープが読み込み不能になることがあります。
- <span id="page-32-3"></span><span id="page-32-2"></span>3. それでもカートリッジが詰まる場合は、テープドライブが故障しています。カスタマーサポートにお問い合わせくださ い。

## ドライブにカートリッジを挿入できない (またはすぐにイジェクトする) 場合

カートリッジを落とすなどの原因により、カートリッジが破損している可能性があります。またはドライブに欠陥がある可 能性もあります。クリーニングカートリッジの場合は、使用期限が切れていることが考えられるので、すぐに破棄してくだ さい。データカートリッジの場合は、次の項目を確認してください。

- 1. ドライブに電源が供給されている (電源ケーブルが正しく接続され、Ready LED (状態 LED) が点灯している) ことを確 認します。
- 2. 正しいメディアを使っているか確認します。Ultrium メディアのみを使用してください ([適切なメディアの使用](#page-26-0)(27[ページ](#page-26-0)) を参照)。
	- LTO–6 テープドライブでは、Ultrium 6.25TB RW および Ultrium 6.25TB WORM テープカートリッジを使用しま す。
	- LTO-5 テープドライブでは、Ultrium 3TB RW および Ultrium 3TB WORM テープカートリッジを使用します。
	- LTO-4 テープドライブでは、Ultrium 1.6TB RW および Ultrium 1.6TB WORM テープカートリッジを使用します。
	- LTO–3 テープドライブでは、Ultrium 800GB RW および Ultrium 800GB WORM テープカートリッジを使用しま す。
- 3. カートリッジを正しい方向に挿入したかどうかを確認します ([カートリッジのロード](#page-24-1) (25 [ページ](#page-24-1)) を参照)。
- 4. メディアが破損しているかどうかをチェックし、破損している場合は破棄します。
- 5. 新しいメディアまたは動作が確認されているメディアを使用して、ロードされるかどうか確認します。正しくロードさ れたら、元のカートリッジは不良です。破棄してください。
- 6. 同じモデルの別の LTO ドライブでカートリッジが使用できるかどうかをチェックする。使用できる場合は、元のドライ ブが故障している可能性があります。カスタマーサポートに問い合わせる前に、テープドライブが応答するかどうかを 確認してください

# 暗号化に関するトラブルシューティング

- <span id="page-33-0"></span>• LTO-6、LTO–5、または LTO–4 テープドライブと Ultrium 6.25TB、3TB、または 1.6TB メディアを、それぞれ使用 していることを確認します。
- ご使用のソフトウェアがハードウェアによる暗号化をサポートしていることを確認します。ソフトウェアの更新が 必要な場合があります。詳細は、ご使用のソフトウェアのメーカーにお問い合わせください。
- キーとパスフレーズを正しく入力したことを確認します。
- ご使用の HBA が暗号化のコマンドをサポートしていることを確認します。ファームウェアの更新が必要な場合があ ります。

# <span id="page-34-0"></span>索引

### E

Encryption LED, [23](#page-22-1)

### L

LED, [22](#page-21-1) 暗号化, [23](#page-22-1)

### S

SAS ケーブル 内蔵ドライブ, [13](#page-12-2) SAS ケーブルの接続 内蔵ドライブ, [13](#page-12-2)

### W

WORM カートリッジ, [28](#page-27-3)

### あ

新しい HBA への接続, [13](#page-12-3) アンロードボタン, [25](#page-24-3)

### い

イジェクトされたカートリッジ, [33](#page-32-3) インストール 確認, [19](#page-18-1) ドライバー, [8](#page-7-6) インストールを確認する, [19](#page-18-1)

お

オペレーティングシステム, [8](#page-7-7)

### か

カートリッジ イジェクト, [33](#page-32-3) 挿入, [25](#page-24-4) 詰まった, [33](#page-32-4) 取り出し, [25](#page-24-3) 問題, [31,](#page-30-3) [33](#page-32-5) カートリッジの互換性, [27](#page-26-4) カートリッジの挿入, [25](#page-24-4) 書き込み禁止, [28](#page-27-4)

### き

規則 表記上の, [5](#page-4-5) 本文中の記号, [5](#page-4-6)

### け

ケーブル接続オプション 新しい HBA への接続, [13](#page-12-3) 内蔵ドライブ, [13](#page-12-2) ケーブルの接続 外付けドライブ, [17](#page-16-3)

### こ

互換性 バックアップソフトウェア, [8](#page-7-8)

さ サポートされているモデル, [7](#page-6-2) そ 操作 ドライブ, [25](#page-24-5) 外付けドライブ ケーブルの接続, [17](#page-16-3) た 対象読者, [5](#page-4-7) つ 詰まったカートリッジ, [33](#page-32-4) て テープドライブ LED, [22](#page-21-1) フロントパネル, [21](#page-20-2) 問題, [32](#page-31-2) テープドライブのクリーニング, [29](#page-28-2) 電源仕様, [8](#page-7-9) 転送速度, [7](#page-6-2) と ドライバー, [8](#page-7-10) インストール, [8](#page-7-6) バックアップソフトウェア, [9](#page-8-0) ドライブ 操作, [25](#page-24-5) ドライブの取り付け, [12](#page-11-1) トラブルシューティング ドライブ, [32](#page-31-2) 取り付け後, [31](#page-30-4) メディア, [31](#page-30-5), [33](#page-32-5) 取り扱いと保管環境, [30](#page-29-1) 取り付け 外付けドライブ, [17](#page-16-3) ドライブ, [12](#page-11-1) ドライブの固定, [14](#page-13-1) マウント用部品, [11](#page-10-3) マウント用ベイ, [11](#page-10-4) 問題, [31](#page-30-6) な 内蔵ドライブ 新しい HBA へのケーブル接続, [13](#page-12-3) 内蔵ドライブの固定, [14](#page-13-1) は バックアップソフトウェア サポート, [8](#page-7-8) ドライバー, [9](#page-8-0)

バックアップソフトウェアの問題, [32](#page-31-3) パフォーマンス, [32](#page-31-4)

#### パフォーマンスの最適化, [32](#page-31-4)

### ひ 表記上の 規則, [5](#page-4-5)

ふ フロントパネル ドライブ, [21,](#page-20-2) [25](#page-24-5)

### へ

ヘルプ 入手, [5](#page-4-8)

### ほ

ホスト 問題, [32](#page-31-3) ボタン アンロード, [25](#page-24-3) 本文中の記号, [5](#page-4-6)

### ま

マウント用部品, [11](#page-10-3) マウント用ベイ, [11](#page-10-4)

### め

メディア WORM, [28](#page-27-3) カートリッジの互換性, [27](#page-26-4) 書き込み禁止, [28](#page-27-4) 環境, [30](#page-29-1) クリーニング, [28,](#page-27-5) [29](#page-28-2) 注文方法, [27](#page-26-5) データ, [27](#page-26-6) 取り扱い, [29](#page-28-3) メディアの取り扱い, [29](#page-28-3)